## **MANUAL GUIDE IMPORT ITEM MASTER**

Import Item Master adalah cara yang di gunakan untuk memasukan item master atau artikel baru pada Navision, sehingga artikel tersebut dapat di input pada saat transaksi penjualan

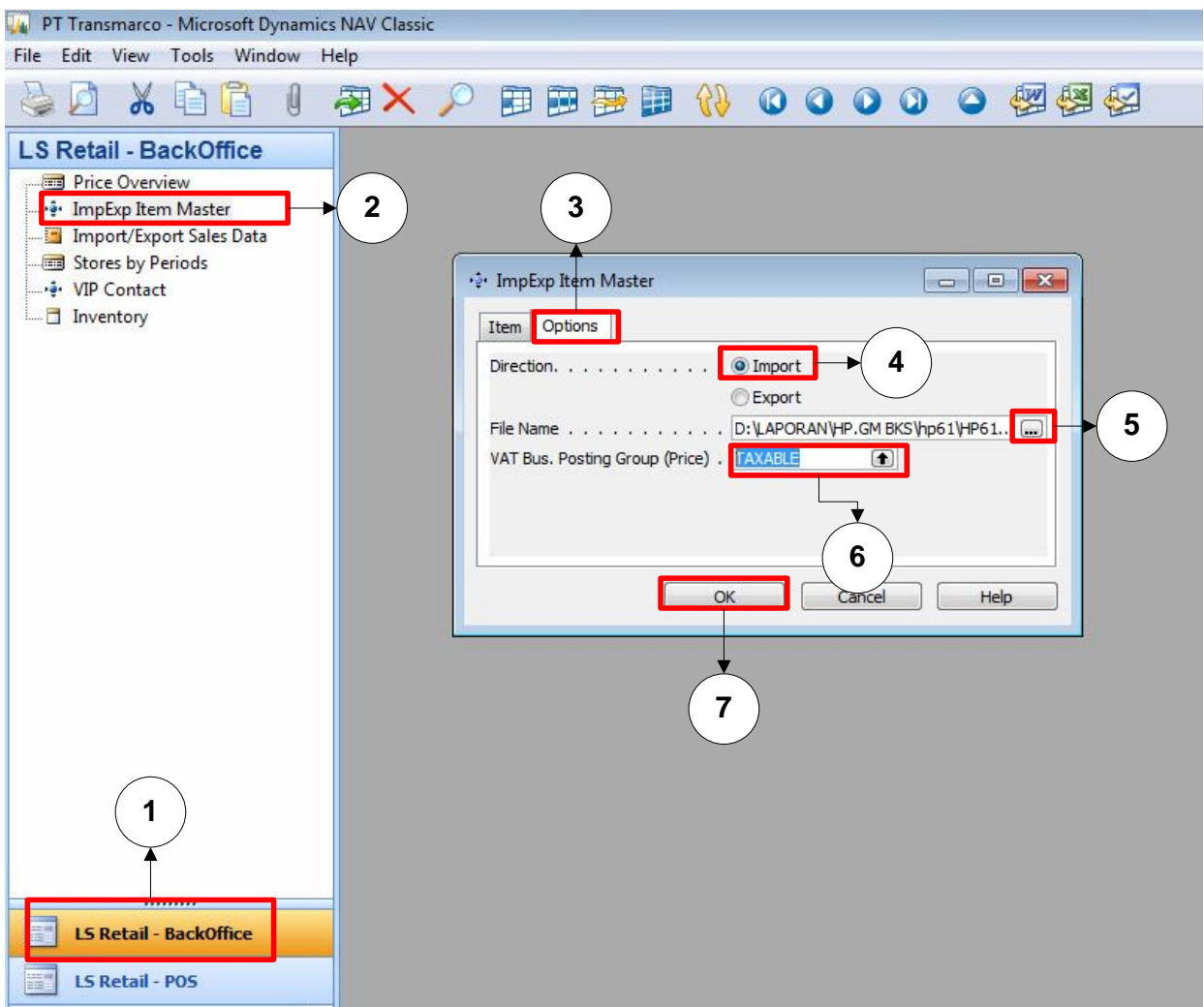

- 1. Klik **LS Retail – BackOffice**
- 2. Klik **ImpExp Item Master**
- 3. Klik **Option**
- 4. Pilih **Import**
- 5. Pilih File csv Item master yang di dapat dari email, pastikan file item master tersebut sudah di save
- 6. Ketik **TAXABLE** secara manual
- 7. Tekan tombol **OK**